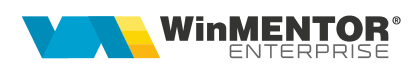

## Structură import cantități pe generare pozitii în roșu pe intrări și iesiri din fișier XLS

Fișierul de configurare import trebuie să se numească PrelCantRetururiXLS.ini, să se afle în directorul de unde se lansează executabilul WinMENTOR Enterprise și să aibă structura de mai jos:

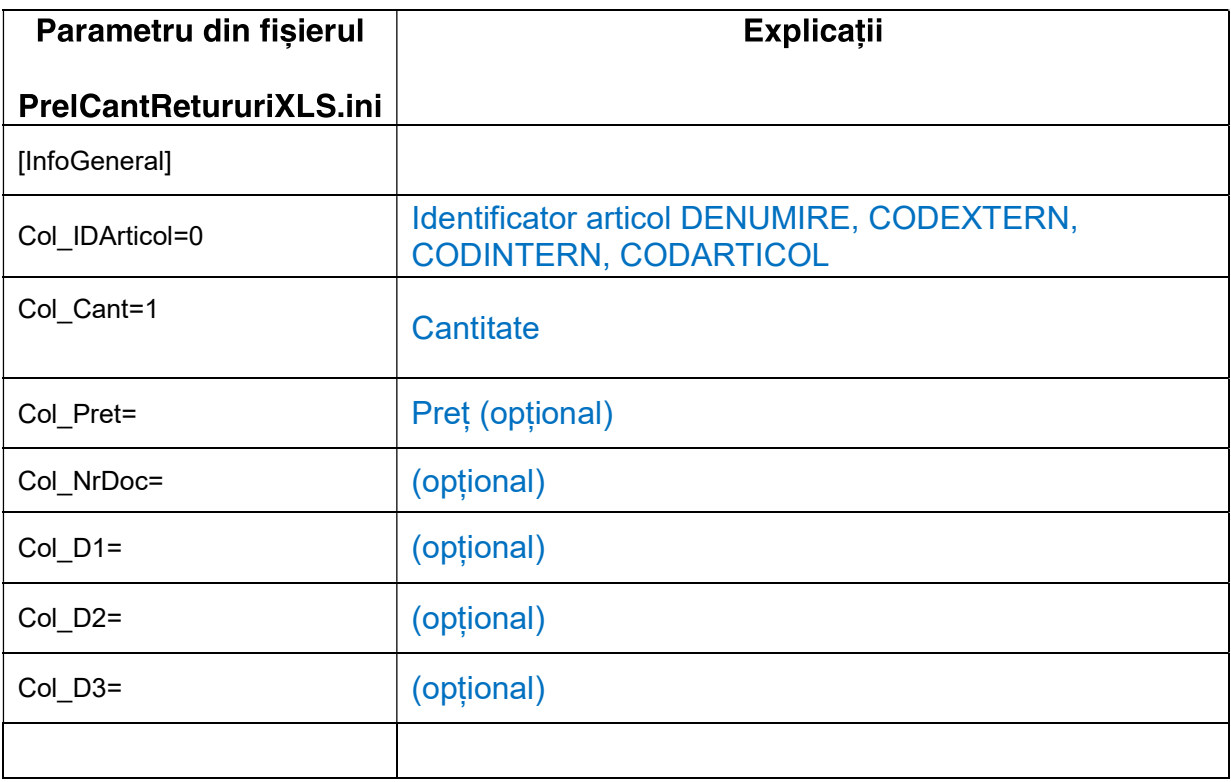

Preluarea din fișiere externe în format XLS a retururilor se face din Intrări / Ieșiri de pe butonul "+" albastru > "Generare pozitii in roșu".